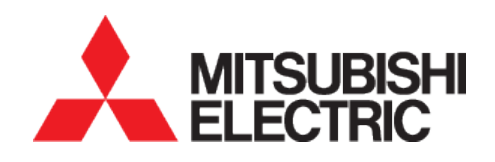

# Mitsubishi Motion AOI Solutions *J4TM AOI User Manual*

*Version 1.000*

# J4TM AOI User Manual

This document applies to the Mitsubishi Electric Corporation product components and to all subsequent releases and modifications until otherwise indicated in new editions. Make sure you are using the correct edition for the level of the product.

MITSUBISHI ELECTRIC CORPORATION PROVIDES THIS DOCUMENT "AS IS," WITHOUT WARRANTY OF ANY KIND, EITHER EXPRESS OR IMPLIED, INCLUDING, BUT NOT LIMITED TO, THE IMPLIED WARRANTIES OF MERCHANTABILITY OR FITNESS FOR A PARTICULAR PURPOSE.

This document could contain technical inaccuracies or typographical errors. Changes are made periodically to the information herein. Mitsubishi Electric Corporation may make improvements and changes at any time to the product(s) and/or program(s) described in this document.

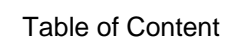

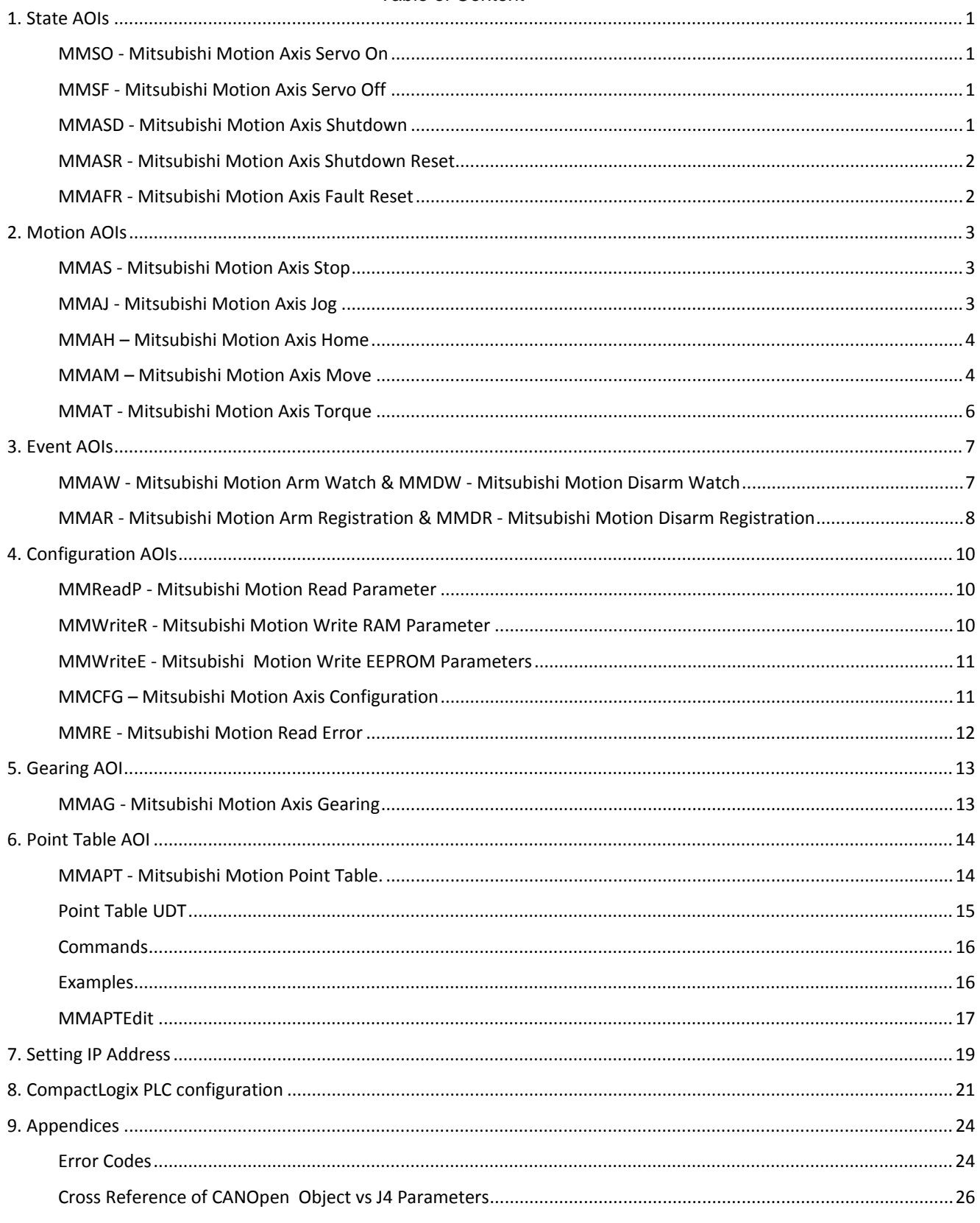

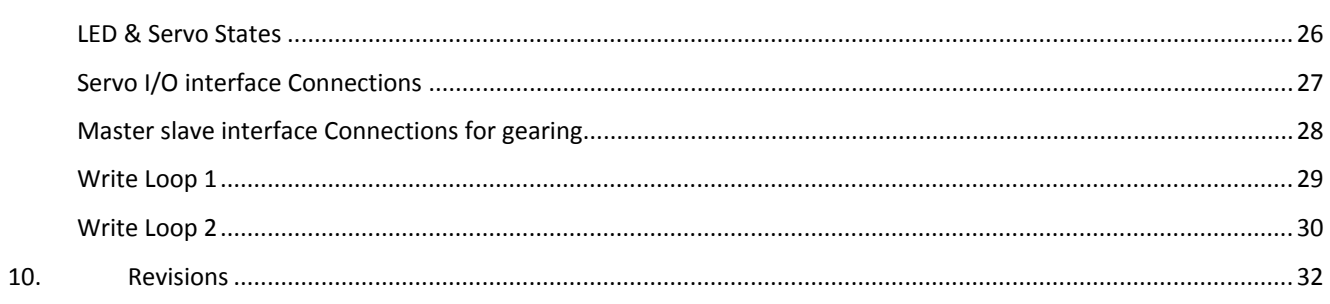

# J4TM AOI User Manual

# <span id="page-4-0"></span>**1. State AOIs**

- **True/False** means the AOI can start with either a true rung or a one-shot. Once started, the logic will continue whether the rung is true or false.
- **Rising Edge** means it will execute on the rising edge and then lock out. There is no continuing logic when the rung is false
- **Latched True** means the AOI only executes when the rung is true.

#### <span id="page-4-1"></span>*MMSO - Mitsubishi Motion Axis Servo On*

Use the Motion Servo On (MMSO) instruction to enable the servo amplifier

- MMSO is **Rising Edge**.
- It is enable the drive when the rung makes a false-to-true transition

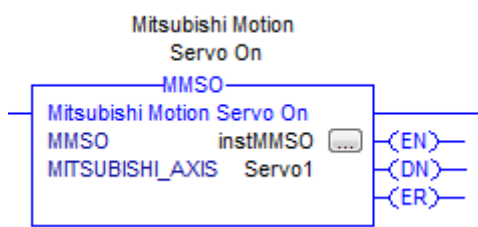

See [Servo States](#page-29-2)

## <span id="page-4-2"></span>*MMSF - Mitsubishi Motion Axis Servo Off*

Use the Motion Servo Off (MMSF) instruction to deactivate the drive output for the specified axis .

• MMSO is **Rising Edge**.

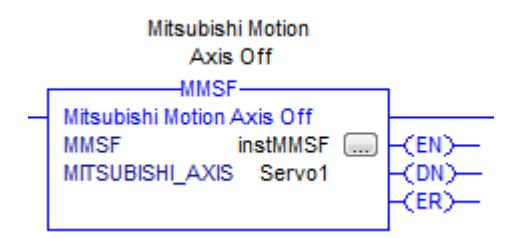

## <span id="page-4-3"></span>*MMASD - Mitsubishi Motion Axis Shutdown*

Use the Motion Axis Shutdown (MMASD) instruction to force a specified axis into the Shutdown state. The Shutdown state of an axis is the condition where the drive output is disabled. The axis remains in the Shutdown state until either an Axis or Group Shutdown Reset is executed.

#### • MMASD is **Rising Edge**

See [Servo States](#page-29-2)

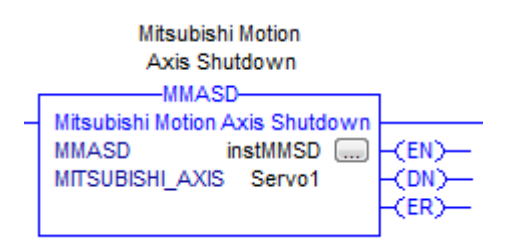

## <span id="page-5-0"></span>*MMASR - Mitsubishi Motion Axis Shutdown Reset*

Use the Motion Axis Shutdown (MMASR) instruction to transition an axis from an existing Shutdown state to an Axis Ready state. All faults associated with the specified axis are automatically cleared.

• MMASR is **Rising Edge**

#### See [Servo States](#page-29-2)

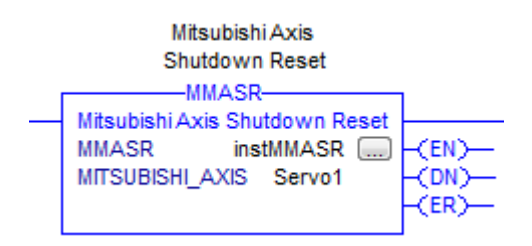

#### <span id="page-5-1"></span>*MMAFR - Mitsubishi Motion Axis Fault Reset*

Use the Motion Axis Fault Reset (MMAFR) instruction to clear all motion Errors and waring for an axis. This is the only method for clearing axis motion errors.

• MMAFR is **Rising Edge**

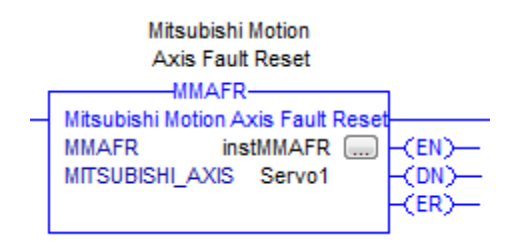

## <span id="page-6-0"></span>**2. Motion AOIs**

- **True/False** means the AOI can start with either a true rung or a one-shot. Once started, the logic will continue whether the rung is true or false.
- **Rising Edge** means it will execute on the rising edge and then lock out. There is no continuing logic when the rung is false
- **Latched True** means the AOI only executes when the rung is true.

#### <span id="page-6-1"></span>*MMAS - Mitsubishi Motion Axis Stop*

Use the Motion Axis Stop (MAMS) instruction to stop a specific motion process on an axis or to stop the axis completely.

- MMAS (Motion Axis Stop) is **True/False**..
- If you use it with a one-shot, it will stop motion but any motion command can start the servo again.
- When latched and active, the servo does not move and ignores all motion commands,
- If you try to move with MMAS active Error = 1017.
- MMAS stops motion and clears the buffer.
	- o If you want to be able to resume after stopping an MMAM move, use absolute moves.
	- o If you want to be able to resume after stopping an MMAPT move, use the Pause input to the MMAPT AOI.

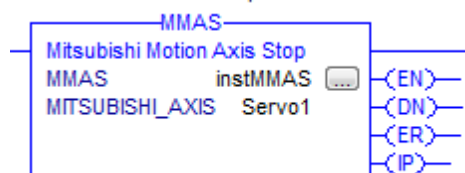

#### <span id="page-6-2"></span>*MMAJ - Mitsubishi Motion Axis Jog*

Use the Motion Axis Jog (MMAJ) instruction to move an axis at a constant speed until you tell it to stop.

- MMAJ (Motion Axis Jog) is **True/False**.
- Direction is 0 or 1.
- Speed (unit rpm x0.01) can be negative (Direction=0 & speed=5000 is equivalent to Direction=1 & speed= -5000)
- Multiple Moves During a jog, a second jog command will merge immediately.
- Accel\_Rate is value in ms to reach the rated speed
- Decel Rate is value in ms from rated speed to zero speed.

<PC>

• To stop, use MMAS Mitsubishi Motion Axis Stop.

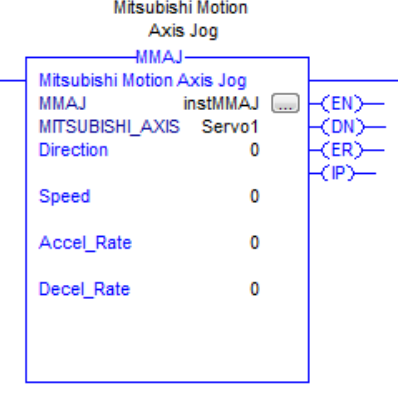

## <span id="page-7-0"></span>*MMAH – Mitsubishi Motion Axis Home*

Use the Motion Axis Home (MMAH) instruction to home an axis .

- MMAH Homing is **True/False**
- Direction is based on Home type

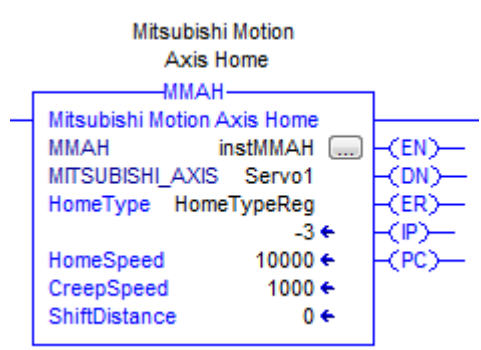

It has the **MMWriteR** AOI embedded inside it for Parameter Mapping – HomeType, HomeSpeed and CreepSpeed.

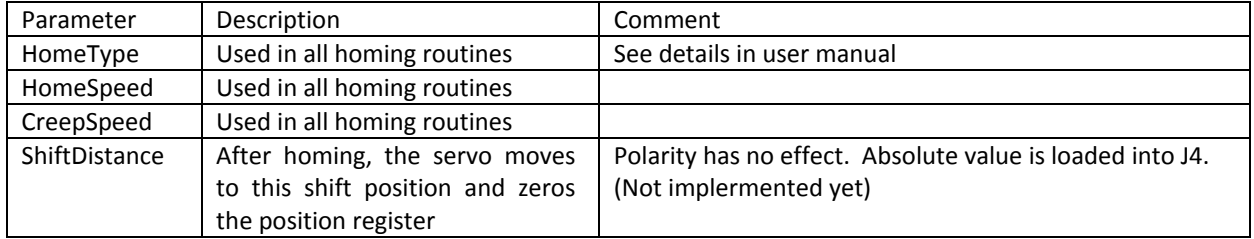

For detailed description of all homing commands, **MR-J4-TM SERVO AMPLIFIER INSTRUCTION MANUAL (EtherNet/IP) SH030226**

## <span id="page-7-1"></span>*MMAM – Mitsubishi Motion Axis Move*

Use the Motion Axis Move (MMAM) instruction to move an axis to a specified position.

- MMAM (Motion Axis Move) is **True/False**.
- Move Type:  $0 \rightarrow$  Absolute and 1 $\rightarrow$ Incremental
- Position(pulse): Absolute system $\rightarrow$  Position to move and Incremental system  $\rightarrow$  Distance to move (polarity determines direction)
- Position command range -999999 to 999999
- Speed (rpmx0.01) polarity has no effect*.*
- Multiple Moves using Merge and Immediate
- Accel Rate is value in ms to reach the rated speed
- Decel\_Rate is value in ms from rated speed to zero speed.

# J4TM AOI User Manual

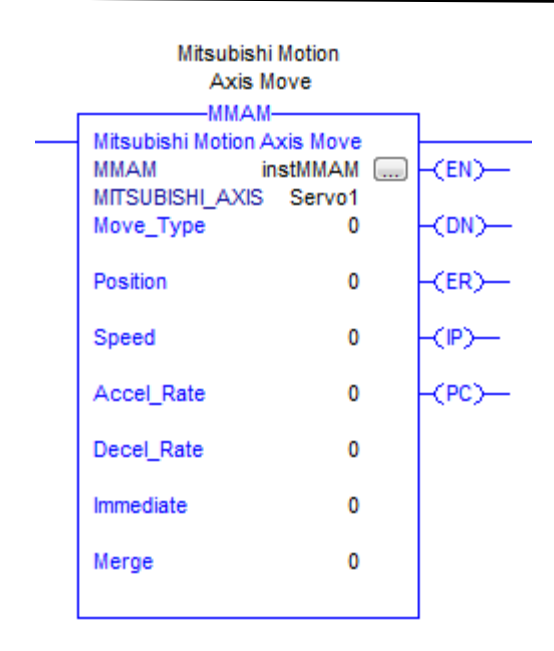

You can merge a second move command using Immediate and Merge inputs. However, note the distance of the second command is added to the distance of the first command.

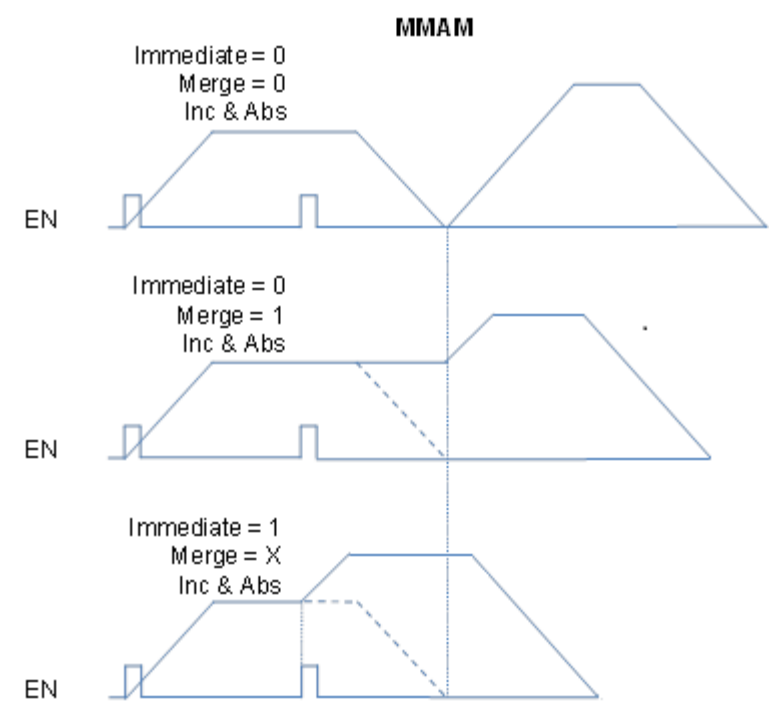

#### <span id="page-9-0"></span>*MMAT - Mitsubishi Motion Axis Torque*

Use the Motion Axis Torque (MMAT) instruction to move an axis at a constant torque until you tell it to stop.

- MMAT (Motion Axis Torque) is **True/False**.
- *Velocitylimit cannot be negative.* The servo uses the torque polarity for direction. (If you could change the speed polarity, that new direction will *not* have torque limited, it will be FULL torque and will take off.)
- **Direction is determined by TorqueCmd polarity.**
- **TorqueCmd** is Rated Torque/10
- **TorqueSlope** is Rated Torque/10/sec
- To stop, use MMAS Mitsubishi Motion Axis Stop.

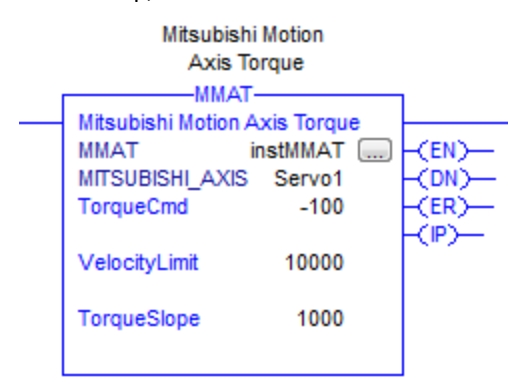

## <span id="page-10-0"></span>**3. Event AOIs**

- **True/False** means the AOI can start with either a true rung or a one-shot. Once started, the logic will continue whether the rung is true or false.
- **Rising Edge** means it will execute on the rising edge and then lock out. There is no continuing logic when the rung is false
- **Latched True** means the AOI only executes when the rung is true.

#### <span id="page-10-1"></span>*MMAW - Mitsubishi Motion Arm Watch & MMDW - Mitsubishi Motion Disarm Watch*

- MMAW is **True/False**
- MMDW is **Rising Edge**

#### $-MMAW-$

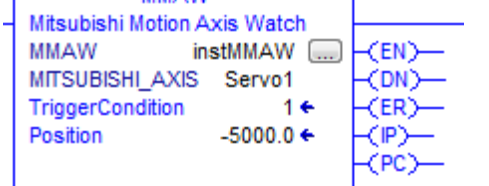

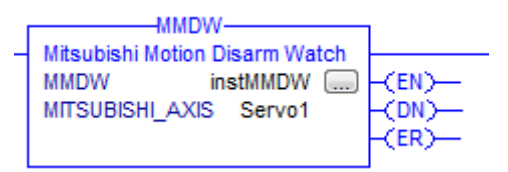

#### • **TriggerCondition** –

- $\circ$  0 = Forward the servo module looks for the actual position to change from less than the watch position to greater than the watch position.
- $\circ$  1 = Reverse the servo module looks for the actual position to change from greater than the watch position to less than the watch position.
- **Position** that triggers PC output
- **PC**  will go high if servo moves in correct direction from outside to inside the postion.

If **TriggerCondition** is 0 and actual position is greater than **Postion**, **PC** is set. It is reset by another rising edge trigger to MMAW or MMDW.

If **TriggerCondition** is 1 and actual position is less than **Position**, **PC** is set. It is reset by another rising edge trigger to MMAW or MMDW.

In the MITSUBISHI\_SERVO UDT:

- **WatchEventArmedStatus** is a Boolean set if the Watch logic is active. Reset when event occurs or MMDW.
- **WatchEventStatus** is a Boolean flag set when event occurs. It is reset by another rising edge trigger to MMAW or MMDW.

To reset Process Complete (PC) you have to re-trigger MMAW. (MMDW has no effect).

## <span id="page-11-0"></span>*MMAR - Mitsubishi Motion Arm Registration & MMDR - Mitsubishi Motion Disarm Registration*

- MMAR is **True/False**
- MMDR is **Rising Edge**

When the Touch Probe input is asserted, the actual position at that moment is captured and stored in Registration registers.

The Touch Probe inputs are in CN3 pins 1 and 10. The captured positions are in the AOI instance – x.**A\_TouchProbeValue** and x.**B\_TouchProbeValue.**

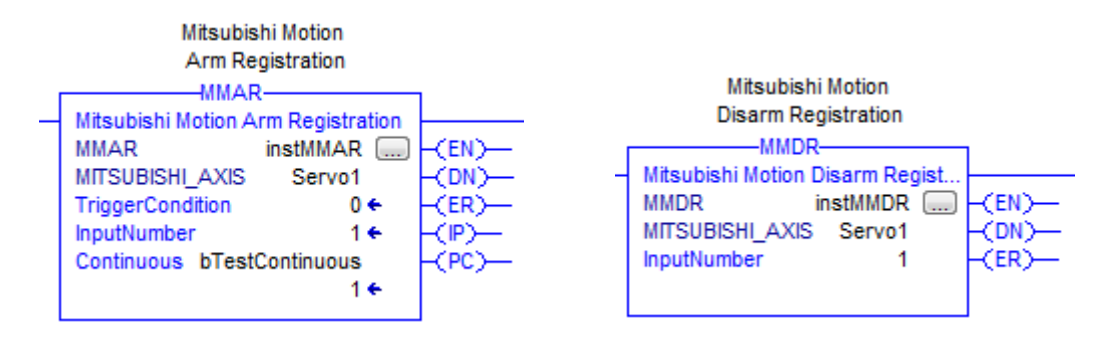

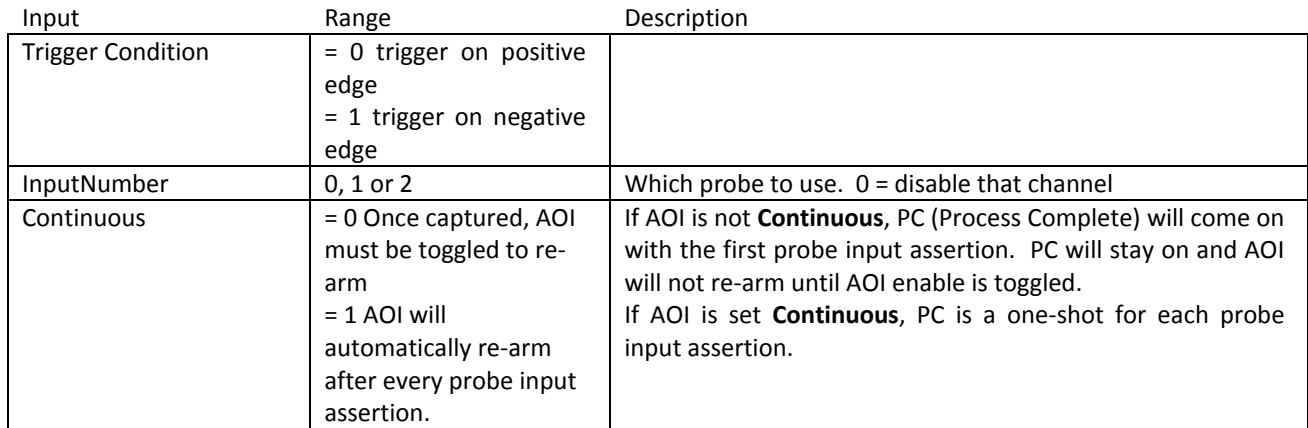

**RegEventArmedStatus** in the MITSUBISHI\_SERVO UDT is set when the AOI is enabled in Logic. It is reset:

- after a capture if not in Continuous mode.
- with MMDR
- with an error.

**RegEventStatus** in SDT goes low when the AOI is enabled. It goes high when a capture occurs. It is reset:

• RegEventArmedStatus is toggled

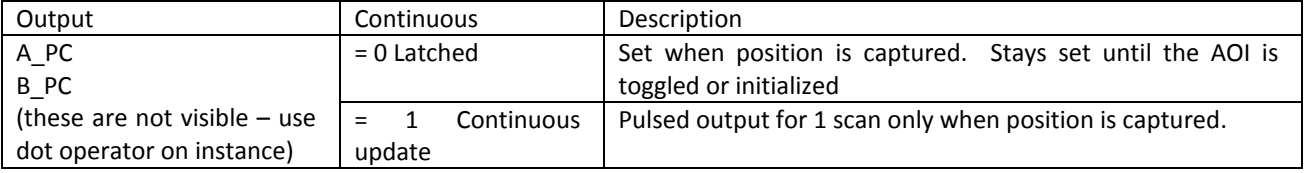

There are two probe inputs 1 & 2. These are independent of the two Channels A & B. You assign the inputs to any channel.

#### Example 1

Channel A is Touch Probe input 2, falling edge and continuous. Channel B is Touch Probe input 2, rising edge and continuous.

#### Example 2

Channel A is Touch Probe input 1, rising edge and continuous. Channel B is Touch Probe input 2, rising edge and continuous.

#### Example 3

Channel A is Touch Probe disabled  $( = 0)$ . Channel B is Touch Probe input 2, rising edge and latched.

#### Example 4

Channel A is Touch Probe input 1, rising edge and *latched*. Channel B is Touch Probe input 1, falling edge and *continuous* <<< NOT ALLOWED. You cannot have both latched and continuous on the same input.

> The **MMAR** AOI will not have window registration. The registration function in the servo works all the time with no limitations. Rather than embed windowing code inside the AOI, it is left to the user to write their own windowing logic if desired.

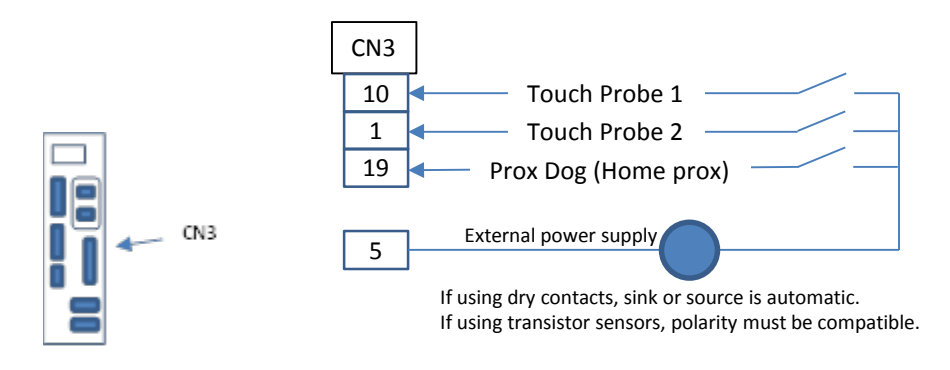

## <span id="page-13-0"></span>**4. Configuration AOIs**

- **True/False** means the AOI can start with either a true rung or a one-shot. Once started, the logic will continue whether the rung is true or false.
- **Rising Edge** means it will execute on the rising edge and then lock out. There is no continuing logic when the rung is false
- **Latched True** means the AOI only executes when the rung is true.

#### <span id="page-13-1"></span>*MMReadP - Mitsubishi Motion Read Parameter*

• MMReadP is **True/False**

This is a single read AOI that uses CANOpen objects.

This example reads CANOpen register 6099h sub index 2 which is homing creep speed.

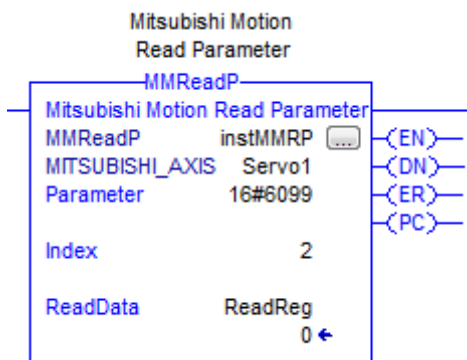

## <span id="page-13-2"></span>*MMWriteR - Mitsubishi Motion Write RAM Parameter*

#### • MMWriteR is **True/False**

This is an auxiliary AOI for writing parameters with the J4 Servo. MMWriteR writes to the RAM memory. When you cycle power, these values are not retained.

To permanently load into memory EEPROM, see **MMWriteE**.

You can program a loop to do multiple writes. Se[e Write Loop examples](#page-32-0) in Tables & Lists

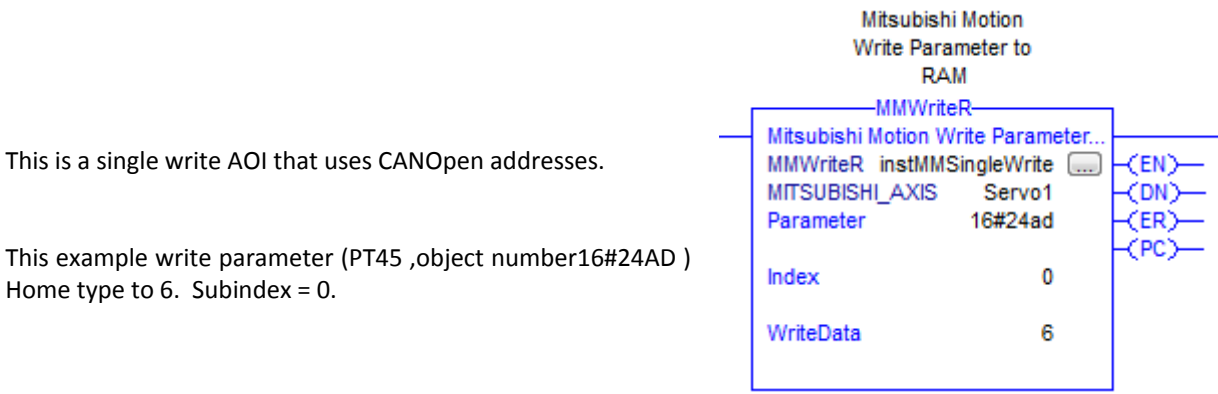

## <span id="page-14-0"></span>*MMWriteE - Mitsubishi Motion Write EEPROM Parameters*

- MMWriteE is **True/False**
- You do not enter parameters in this AOI. It will save what is already in RAM at the time of execution.

MMWriteE writes all the RAM settings to EEPROM.

MMWriteR only writes to RAM – when the servo reboots, the values in the EEPROM load to servo parameters

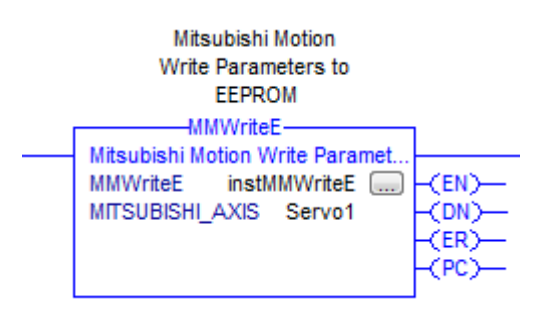

*Note: This can take up to 10 seconds - it stores all the parameters from RAM to EEPROM. Do not turn off power to recycle power for at least 10 seconds*

## <span id="page-14-1"></span>*MMCFG – Mitsubishi Motion Axis Configuration*

- **MMCFG** is **Rising Edge**
- You must cycle power to the servo after executing

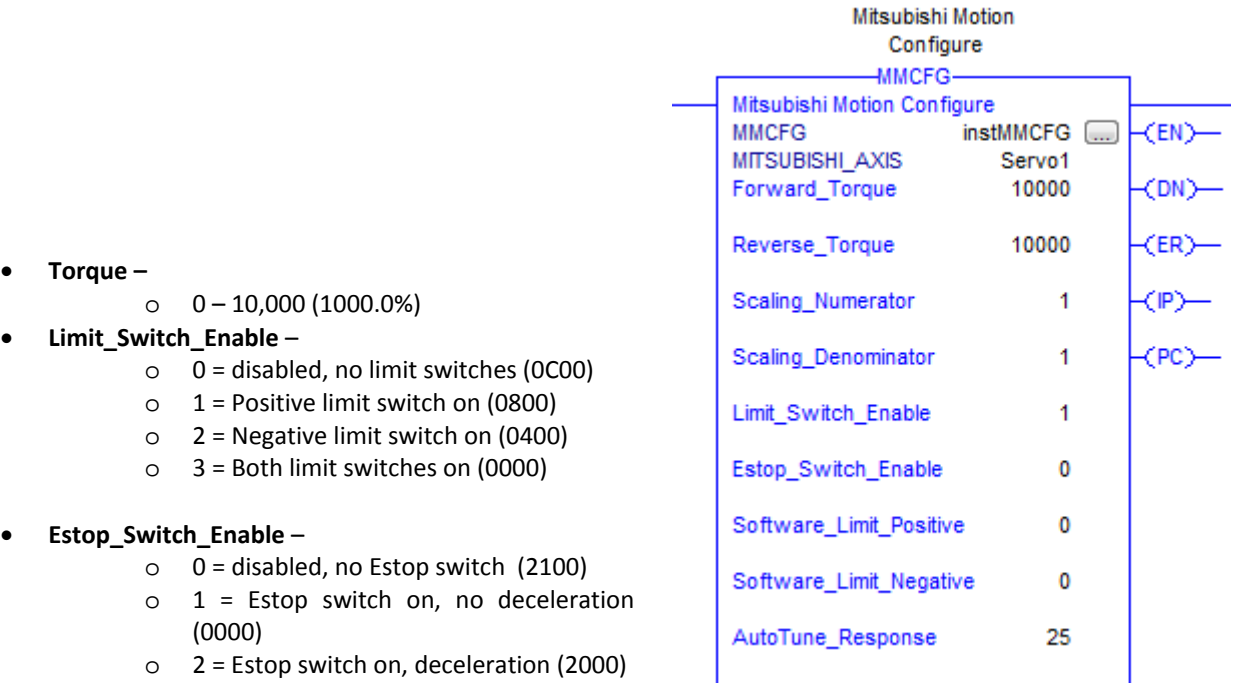

- **Software\_Limit**
	- o Full range of DINT

#### <span id="page-15-0"></span>*MMRE - Mitsubishi Motion Read Error*

#### • MMRE is **Rising Edge**

MMRE (Motion Read Error) - Is a stripped down AOI designed to be embedded in other AOIs (MMAH, MMAM, MMAJ, MMAT, etc). This AOI reads the servo error using Parameter Mapping. It can be used as a standalone but it does not have LO state logic, only Parameter Mapping state logic. It does not have any error checking on its own.

Most other AOIs that have MMRE embedded with a local instance tag of MMRE in their own parameter tags. In the event of a Servo Error, MMRE will output the servo error into EXERR and the parent AOI will move Error Code 1020 into ERROR.

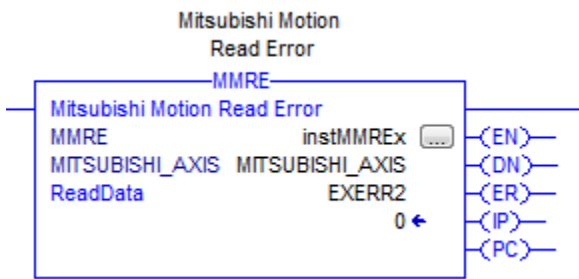

## <span id="page-16-0"></span>**5. Gearing AOI**

#### <span id="page-16-1"></span>*MMAG - Mitsubishi Motion Axis Gearing*

The slave axis will follow the master axis. The master encoder counts are ported to the slave.

- **MMAG** is **Latched True**. When active, the slave will follow. When not active the slave drops out.
- **Direction** = 0 slave moves in same direction. **Direction** = 1 slave moves in opposite direction.
	- **Slave Counts/Master Counts**

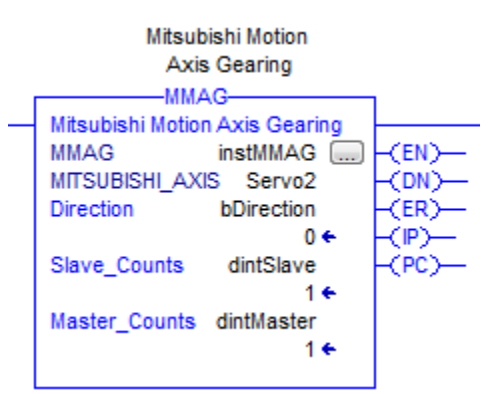

# <span id="page-17-0"></span>**6. Point Table AOI**

## <span id="page-17-1"></span>*MMAPT - Mitsubishi Motion Point Table.*

• **MMAPT** is **Latched True**

Point tables are an array of simple moves. They are not merged or blended. At this time, the point tables are set at 20. An index consists of an absolute or relative move, with a command at the end of the move (continue, timer, jump, wait, etc).

The MMAPT is not transitional, i.e. if not active, the point table stops at the end of the current move and command.

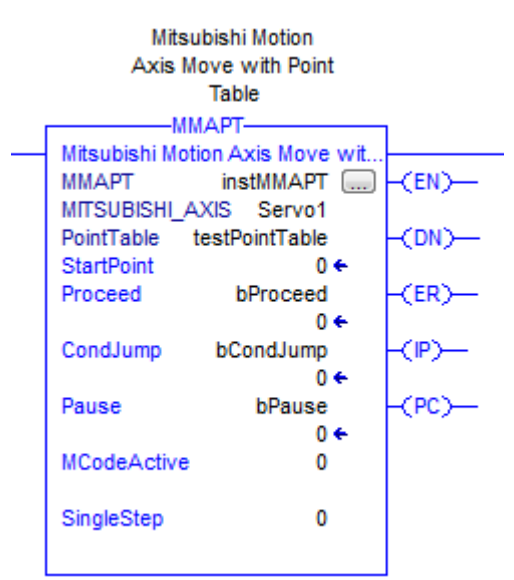

If you turn off the rung, the index will stop at the end of the index (after move and command). However if you re-activate it, the Point table resets.

- If you want to pause, use the Pause input
- If you want to single step, use the Single Step input.

## **Inputs**

- **StartPoint** is which index to start with, typically 0.
- **Proceed** is an input used with 3 functions
	- o To override **TimerOverride (4)** command. If Proceed goes high during the timer, it will stop the timer and move to the next index. If Proceed does not go high during the timer, the timer will time out normally and move to the next index.
	- o To override **Wait (5)** command.
	- o To override **Pause** Input. **Pause** will stop the table at any time. You resume by turning **Proceed** on (If **Pause** is not active). This needs a rising edge. If **Proceed** is already on before a **Pause**, it will need to be toggled. (An MMAS will clear the buffers, this does not)

**Proceed** a rising edge trigger.

**CondJump** is an input used for a Conditional Jump command. If active it will jump to the index loaded in Value. If not active, the next index will be executed. **CondJump** is active as long as it is true.

• If **Pause** turns on during a move, it will stop immediately. When the Pause input goes low, and **Proceed** is toggled, the command will finish and the table will continue.

Remember that some commands are single scan operations.

- **MCodeActive** is an input to specify if the M code is loaded at the beginning (=0) or the end (=1) of the index, after both position and command. If loaded at the end, the initial index MCode value will be 0.
- **SingleStep** is an input that causes the AOI to stop at the end of each index (move and command). You press Proceed to execute the next index.
	- o If SingleStep is set before executing MMAPT, you will have to toggle Proceed to execute the first index.
	- o If SingleStep is set before the end of an index (move and command), the index will stop at the end.
	- o If SingleStep is reset before the end of an index, the index will still stop at the end. Proceed will clear it.
	- $\circ$  If the command is a 5 = Wait until Proceed, a single Proceed will go to the next index.

If you turn off the rung, the index will stop at the end of the move and command. However if you re-activate it, the Point table resets.

#### **Outputs**

- **Mcode** is a user defined number. It is loaded into the Mcode register at the beginning or end of the move depending on the **MCodeActive** input. It is a DINT so you can put -2,147,483,648 to +2,147,483,647. You can have duplicates.
- **CurrentIndex** shows the index number that is active.
- Transitions can be monitored by with the MCodes.

## <span id="page-18-0"></span>*Point Table UDT*

The Point Table uses an array of UDTs.

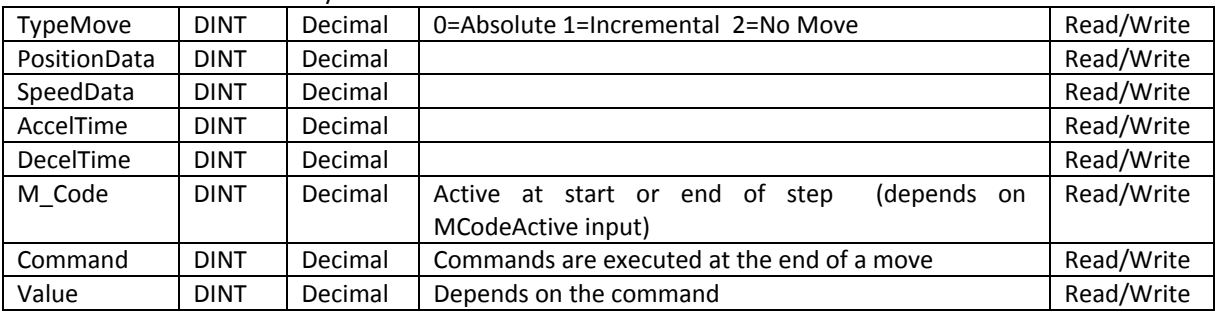

- If you want the line to be non-motion, set **TypeMove** = 2, the **Command** will still execute.
- If you want the line to be a complete NOP, set **TypeMove** = 2 and the **Command** = 1 (continue).
- **Command** and its **Value** are active at the end of a move.
- **Mcode** is simply a user selected number to identify each point. You can match two different point tables even if the actual indexes are not the same. You can have duplicates. This number is loaded into the output register at the start of the step. It is a DINT so you can put -2,147,483,648 to +2,147,483,647.
- **Wait** until *Proceed* Input is active at the end of a move, then execute next index.
- **Timer Override** is a Timer that can be overridden by the *Proceed* input. If the *Proceed* input is not toggled, the timer will time out normally and the next index will execute.
- **Jump** will jump to the index in *Value*

• **ConditionalJump** will jump to the index in Value if the *CondJump* input is high. If not, it will go to the next index.

#### <span id="page-19-0"></span>*Commands*

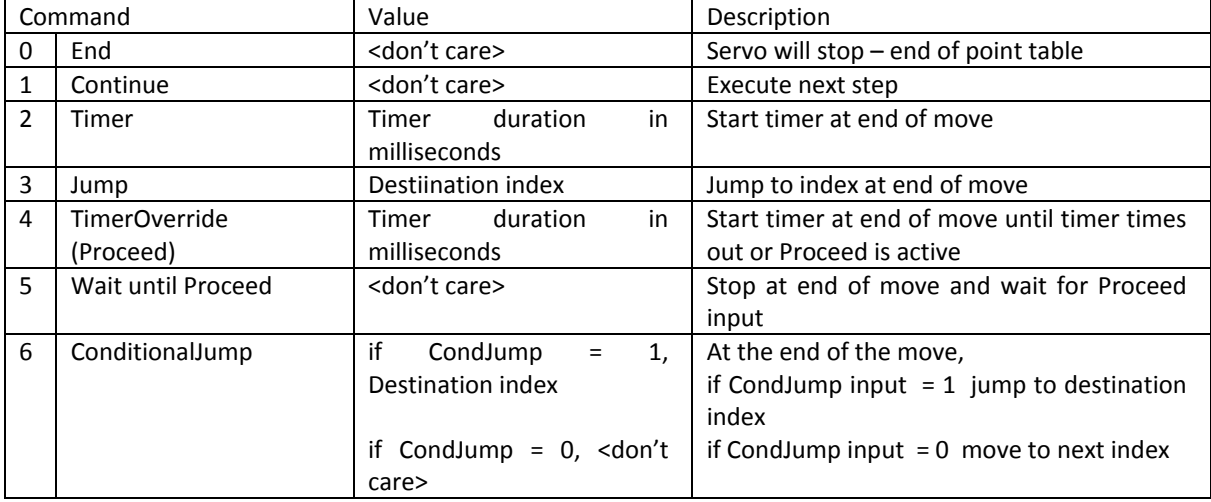

## <span id="page-19-1"></span>*Examples*

(MCodeActive = 0)

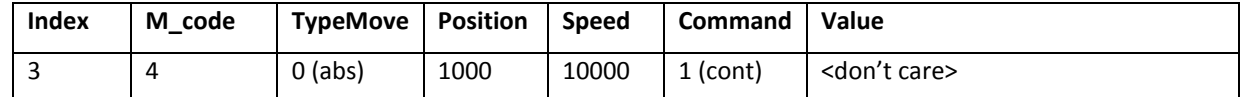

The servo will output an Mcode of 4, do an absolute move to position 1000 at a speed of 10000. Then it will continue to next index.

(MCodeActive = 0)

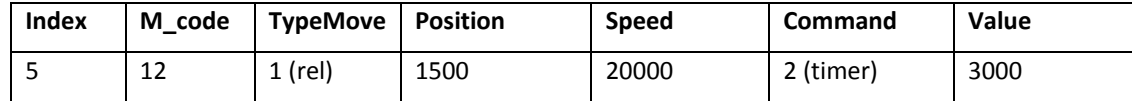

The servo will output an Mcode of 12, do an incremental move of 1500 counts at a speed of 20000, then wait 3 seconds before executing the next step.

(MCodeActive = 1)

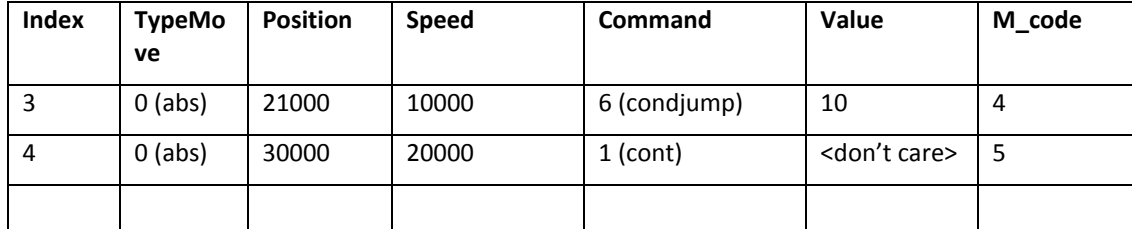

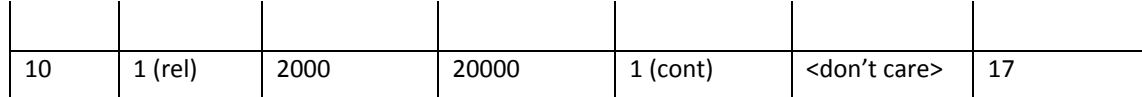

The servo will do an absolute move to 21000 at a speed of 10000. When it arrives it will output an Mcode of 4, then perform a conditional jump. If the CondJump input is high, the next point will be index 10. If the CondJump input is low, index 4 will be executed.

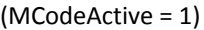

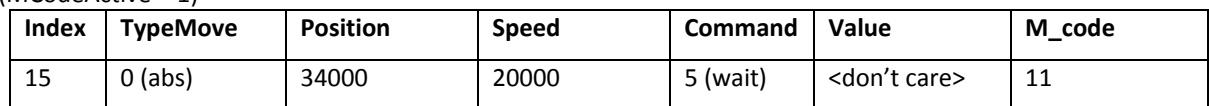

The servo will do an absolute move to 34000 counts at a speed of 20000, then will stop and wait until the Proceed input goes high. When the Proceed input goes high, it will output an Mcode of 11 and continue to the next index.

#### (MCodeActive = 1)

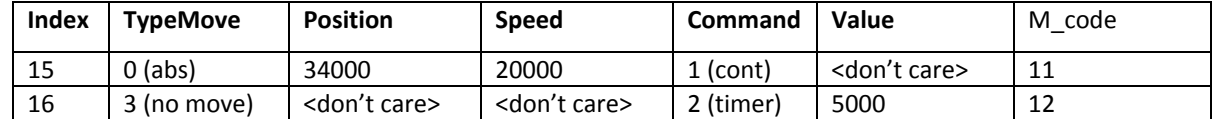

The servo will do an absolute move to 34000 counts at a speed of 20000. When it arrives, it will output an MCode of 11. The next index is a non-motion index and will simply start a timer for 5 seconds. When it times out, it will output 12 and move to the next index.

## <span id="page-20-0"></span>*MMAPTEdit*

MMAPTEdit is an editing tool for inserting lines or deleting lines in a point table. Otherwise you will have to copy and paste.

• MMAPTEdit is Rising Edge only

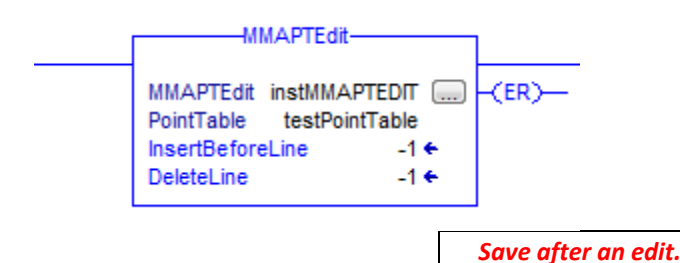

- AOI is rising edge, to avoid multiple executions. You must toggle off to reset it.
- Delete or Insert function disabled by  $(-1)$
- If both inputs are (-1) nothing is done
- For a 30 element array, ranges are 0 to 29.
- If *both* inputs have values of 0 or greater, you will get an error.
- If any input value is 30 or greater, you will get an error.

## **DeleteLine**

- After a valid Delete, the Delete line number is changed to -1 for safety.
- If you delete a line, any jump label (Command 3 or 6) greater than DeleteLine will be decremented
	- $\circ$  If you delete a line, and there is a jump to the old line, the jump line number will not be modified. E.g. Index 8 has a jump to index 3. If you delete index 3, the jump from index 8 still goes to index 3

## **InsertBeforeLine**

- After a valid Insert, the Insert line number is changed to -1 for safety.
- *An INSERT will insert a "Do Nothing" index with a MoveType of 2 (no motion), a Command of 1 (continue), an MCode of -12345. All other elements will be 0.*
- E.g. If you insert before 5, the new "Do Nothing" index will be 5. The original index 5 will then be 6.
- After a valid Insert, the last index of the array is lost.
- If you insert a line, any jump label (Command 3 or 6) greater than or equal to InsertBeforeLine will be incremented
	- o If you insert a line, and there is a jump to the first moved line, the jump line number will be modified.

E.g. Index 8 has a jump to index 3. If you insert a line before index 3, the jump from index 8 will go to index 4.

# <span id="page-22-0"></span>**7. Setting IP Address**

To change the IP address of the servo amplifier Anybus module, use IPConfig tools from HMS Anybus

- 1) Launch the Ipconfi tools
- 2) Click on settings and make sure you are not wireless.

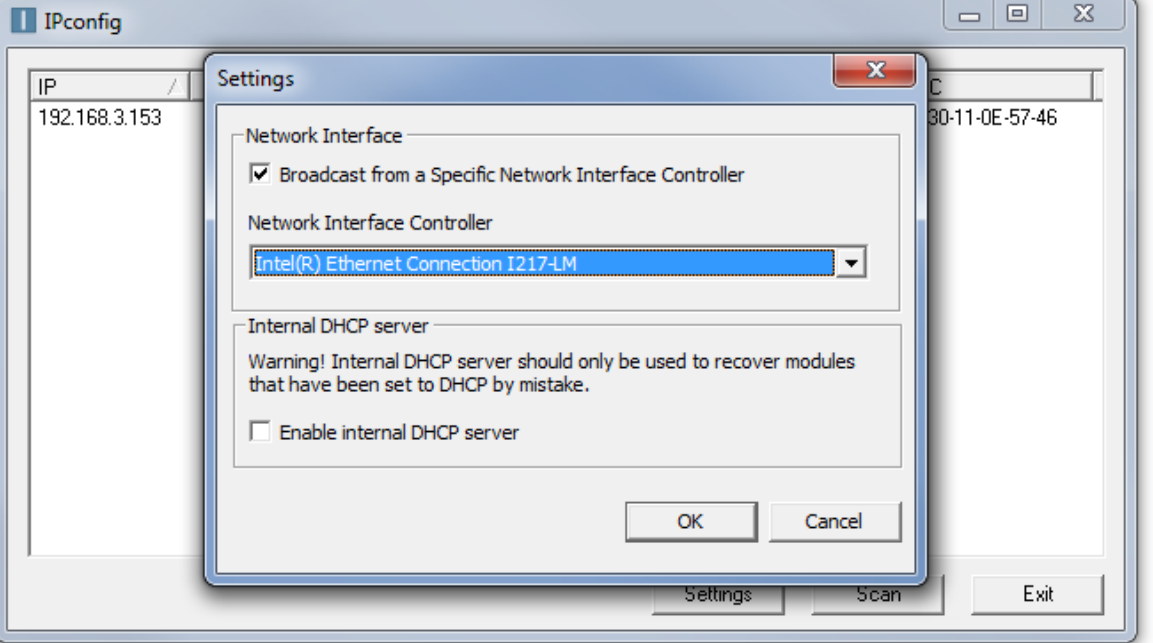

3) Click on **Scan** to find Anybus module

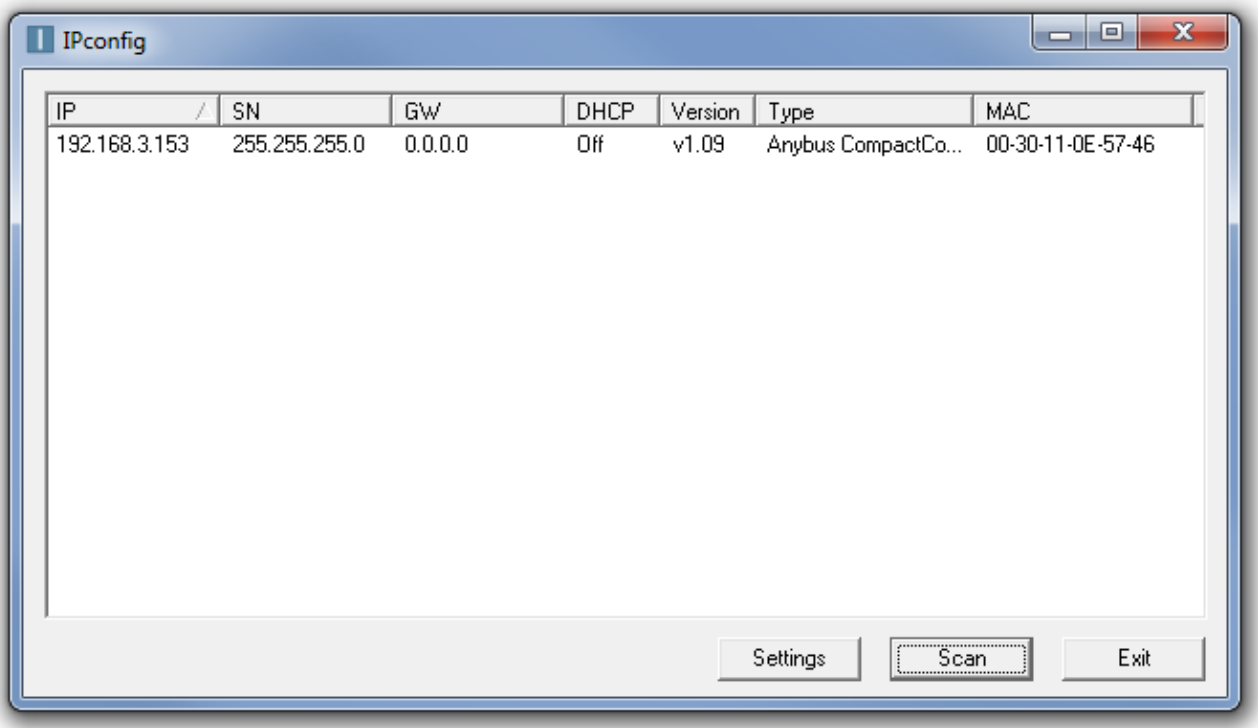

4) To change setting, first double click on the entry to get to settings and Change the IP address here.

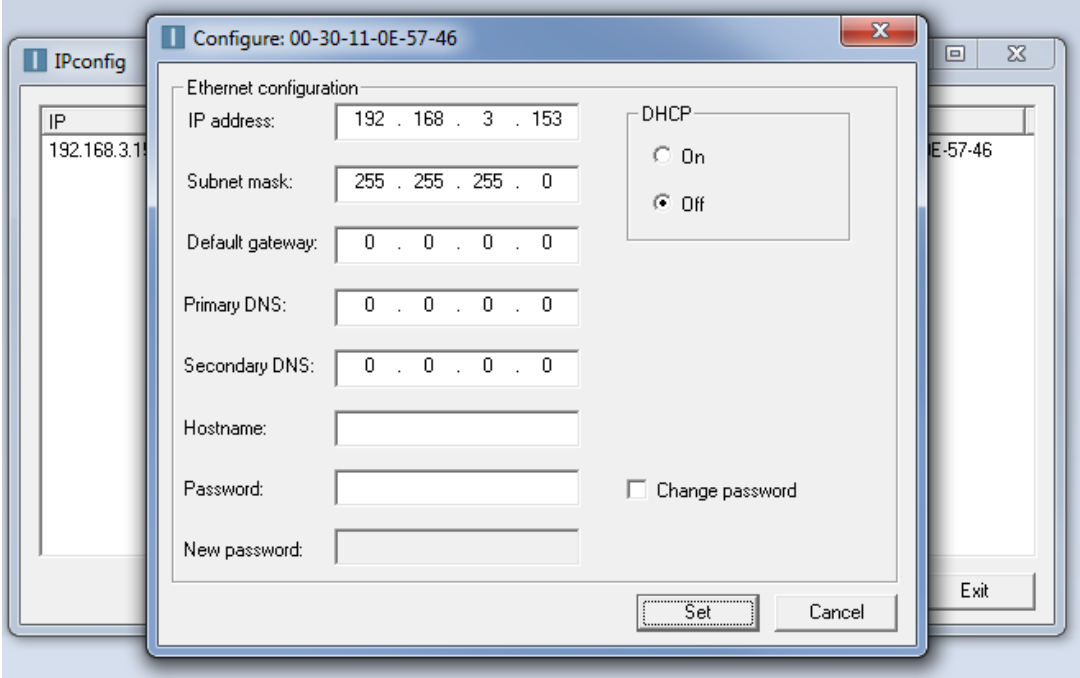

5) If you change anything, entry will go blank, click on **Scan** again to verify change

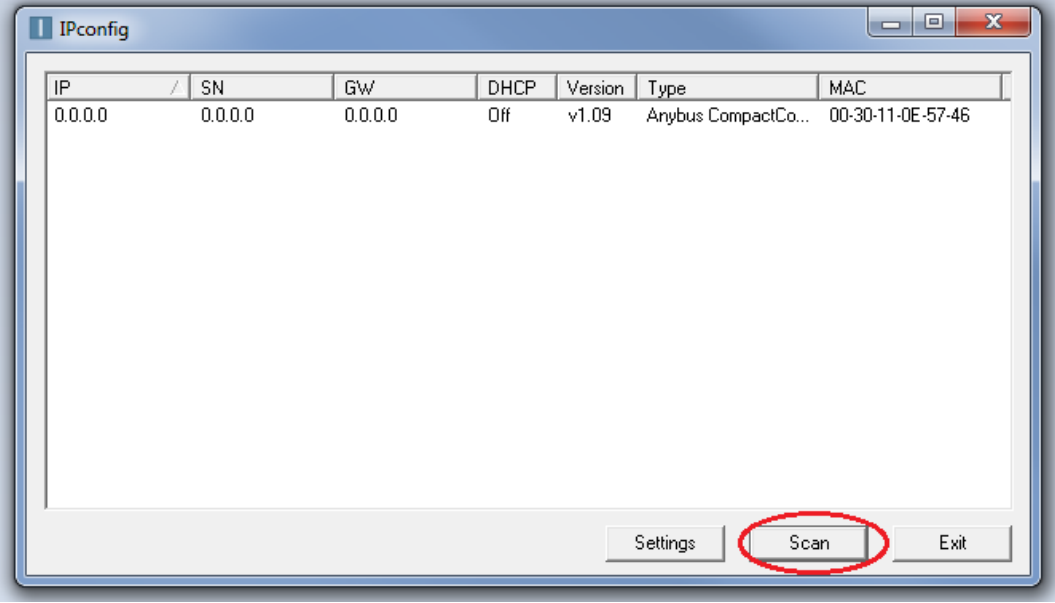

# <span id="page-24-0"></span>**8. CompactLogix PLC configuration**

The configuration steps of a CompactLogix project are described this section. These steps are used to communicate with a servo amplifier. It is assumed that the user has basic knowledge in using RSLogix5000 software to perform the basic configuration steps.

- 1) Create a new project in the RSLogix5000 using the proper revision level as the ControlLogix controller. In this example, the revision level is 20.
- 2) Under I/O configuration right click on the 1756 EN2T and Ethernet icon and and choose "New Module..."<br> $\oplus$  I/O Configuration

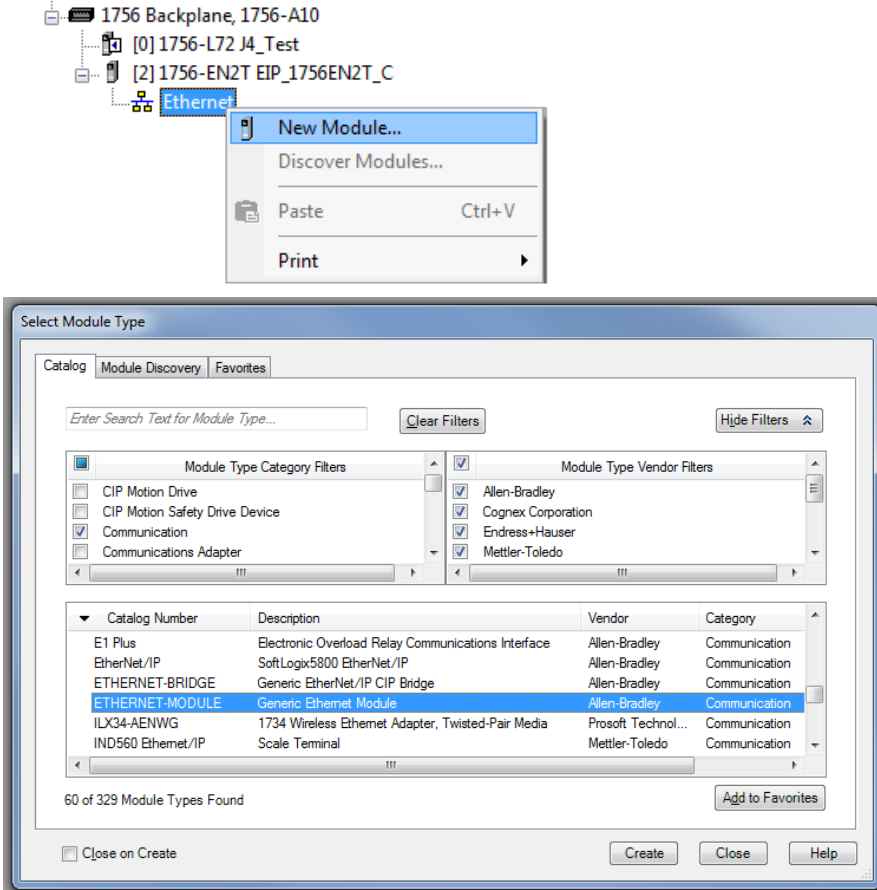

- 3) In the "Select Module" pop-up window, choose the "Communications" and then select "Generic Ethernet Module".
- 4) Enter the proper Name, Communication Format, IP Address and Connection Parameters and the Input and Output instances with their sizes. Be sure to specify the Comm Format is a SINT.

# J4TM AOI User Manual

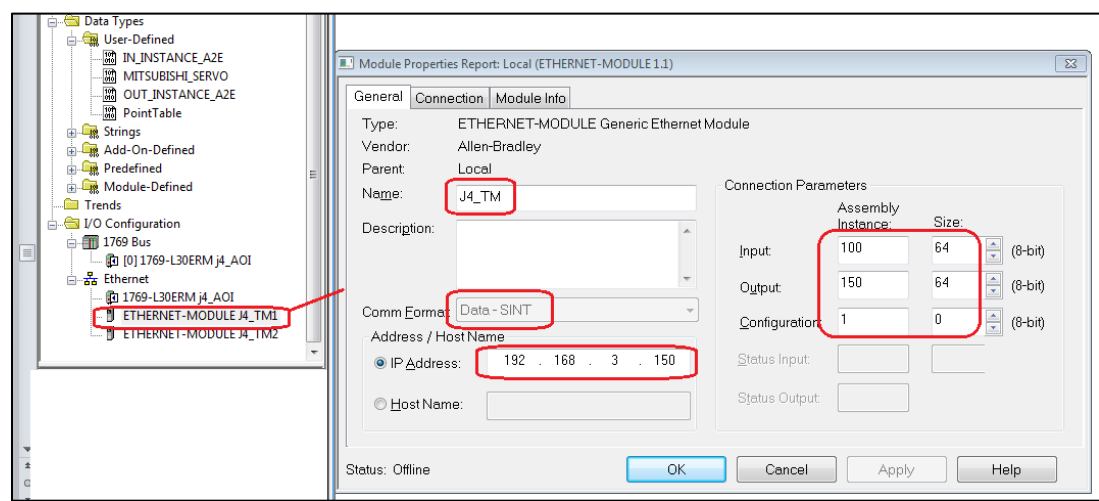

5) The second tab, make sure the RPI interval is between 1.0 – 100.0

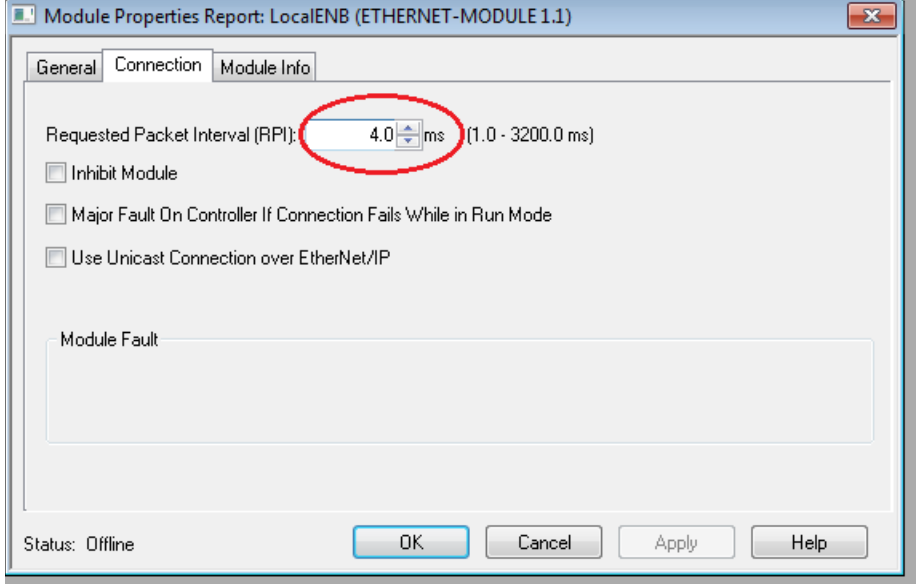

At the top of the program file put the COP (read from <servo>:I) instruction. Use the Generic Ethernet module as the source and put the file into the MITSUBISHI\_SERVO UDT in the field **Status**.

For this example:

the Generic Ethernet module is **J4\_TM**

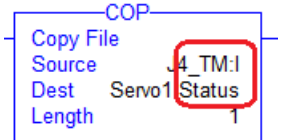

The Mitsubishi servo UDT is **Servo1** and you must have Servo1.*Status*

At the bottom of the program file, put the COP (write to <servo>:O) instruction. Use the MITSUBISHI\_SERVO UDT field **Control** and write it to the Generic Ethernet Module.

# J4TM AOI User Manual

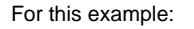

the Generic Ethernet module is **J4\_TM**

The Mitsubishi servo UDT is **Servo1** and you must have Servo1.*Control*

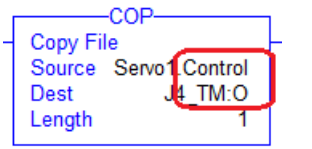

Note Servo1 does not have DOT.Status

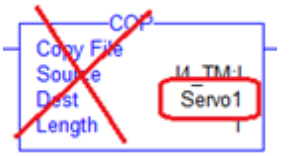

Note here, the Control word (which is an *output*) is incorrectly matched with the module *Input*

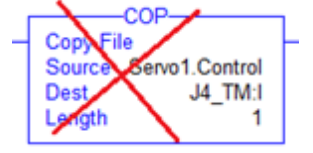

# <span id="page-27-0"></span>**9. Appendices**

## <span id="page-27-1"></span>*Error Codes*

Error codes have Extended Errors EXERR to further define the fault.

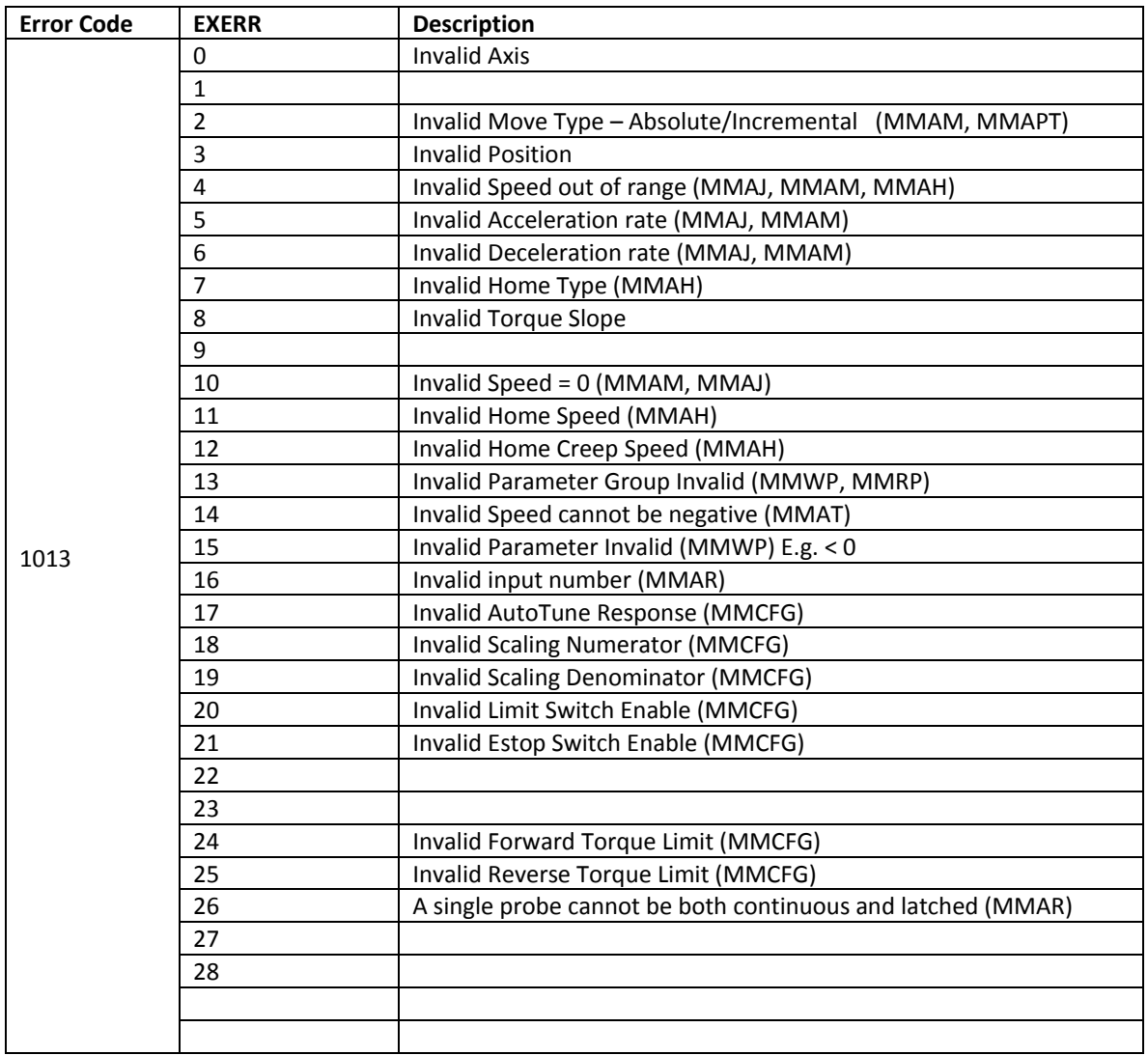

# J4TM AOI User Manual

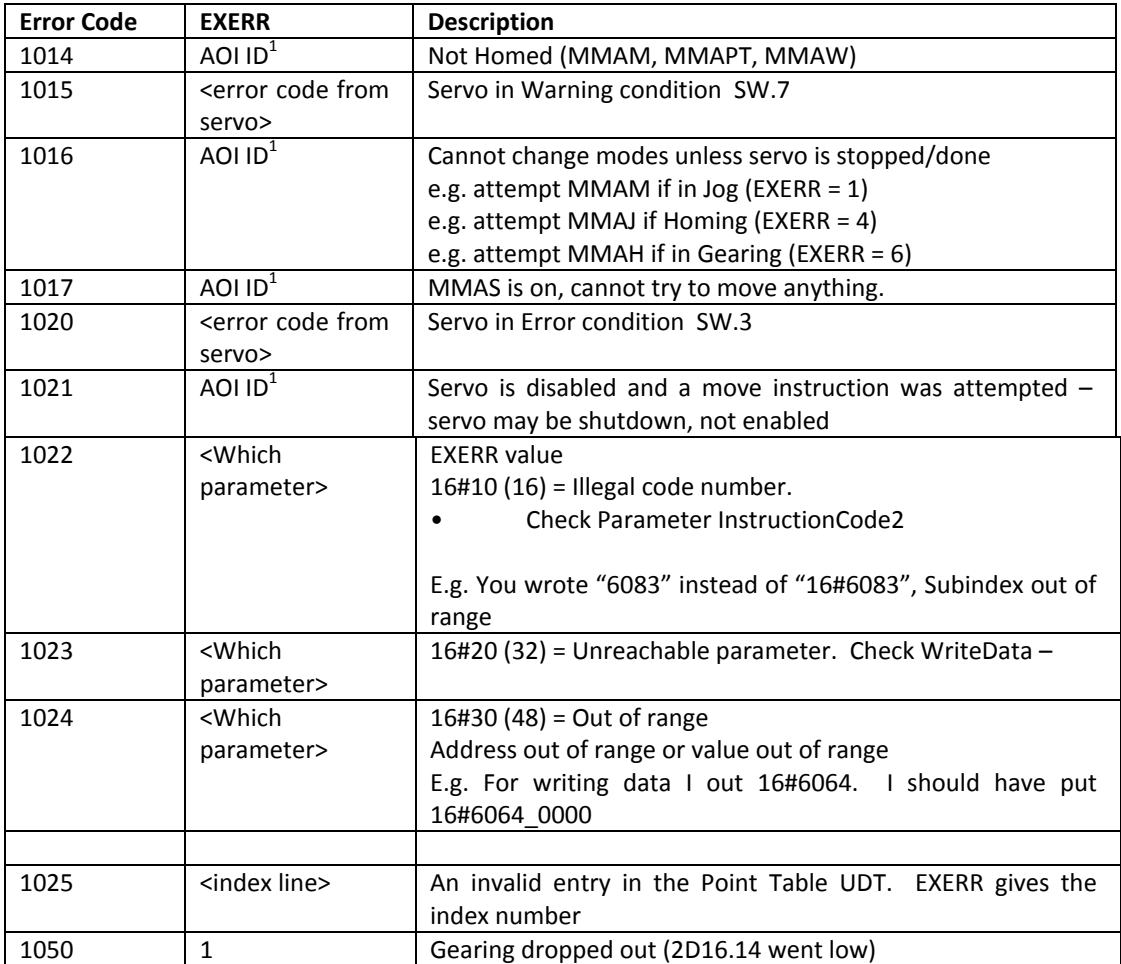

<sup>1</sup> In the Mitsubishi\_Servo UDT, this is placed in the extended register EXERR to indicate which AOI instruction set this error

(e.g. 1017, 1021) or which mode/AOI is active (e.g. 1016)

- $1 = MMAI Jog$
- 2 = MMAM Move/Position
- 3 = MMAT Torque
- 4 = MMAH Home
- 5 = MMAPT Point Table
- 6 = MMAG Gearing
- 7 = MMAW Watch

# <span id="page-29-0"></span>*Cross Reference of CANOpen Object vs J4 Parameters*

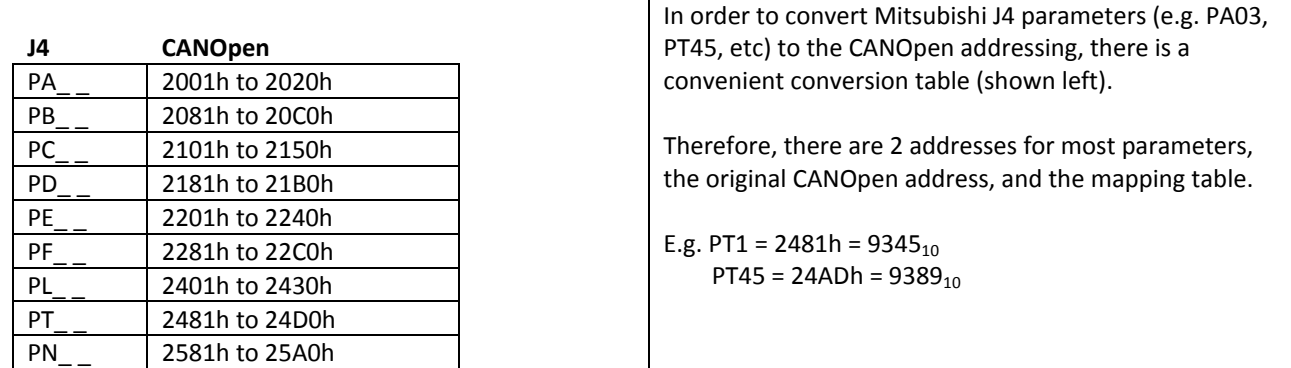

## <span id="page-29-1"></span>*LED & Servo States*

<span id="page-29-2"></span>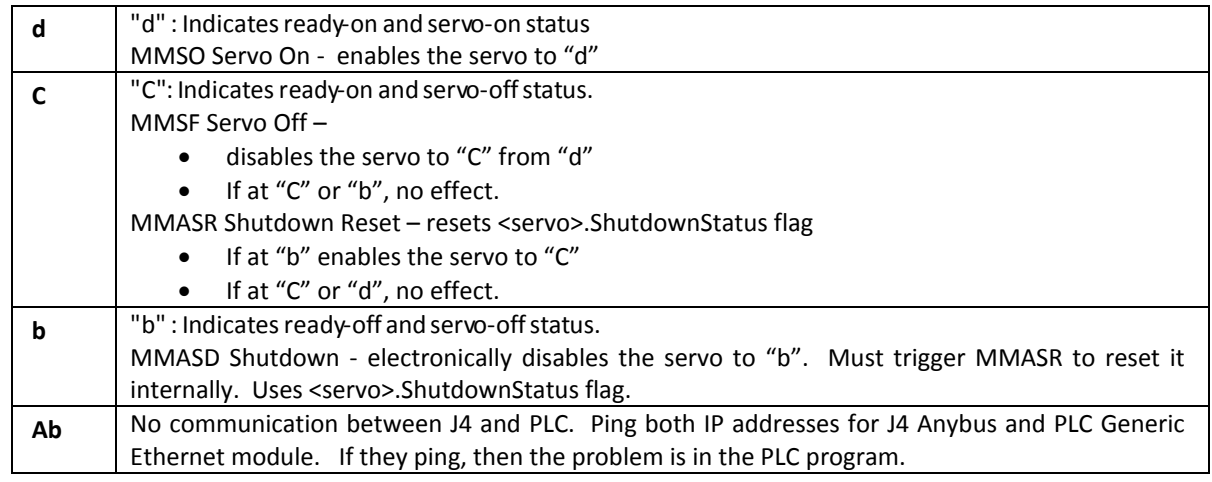

(Power On state based on state at Power Off)

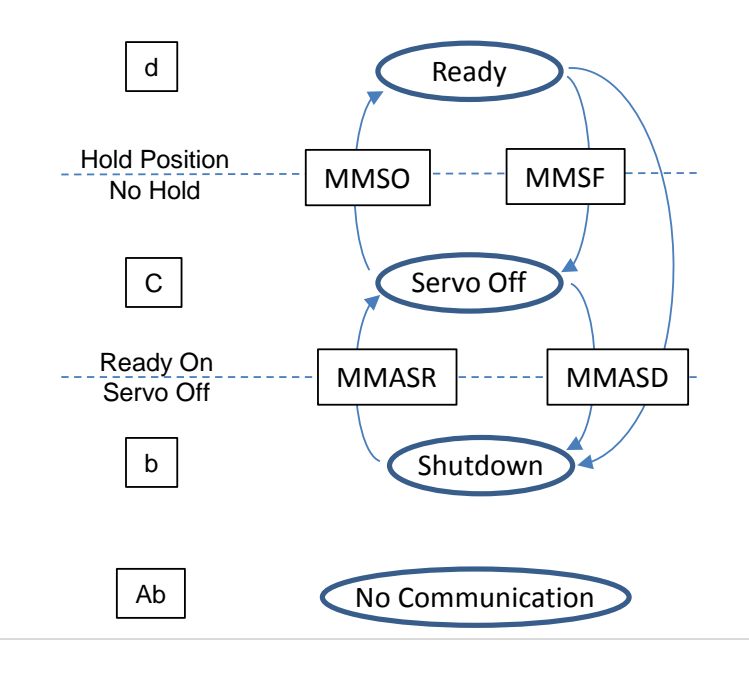

## <span id="page-30-0"></span>*Servo I/O interface Connections*

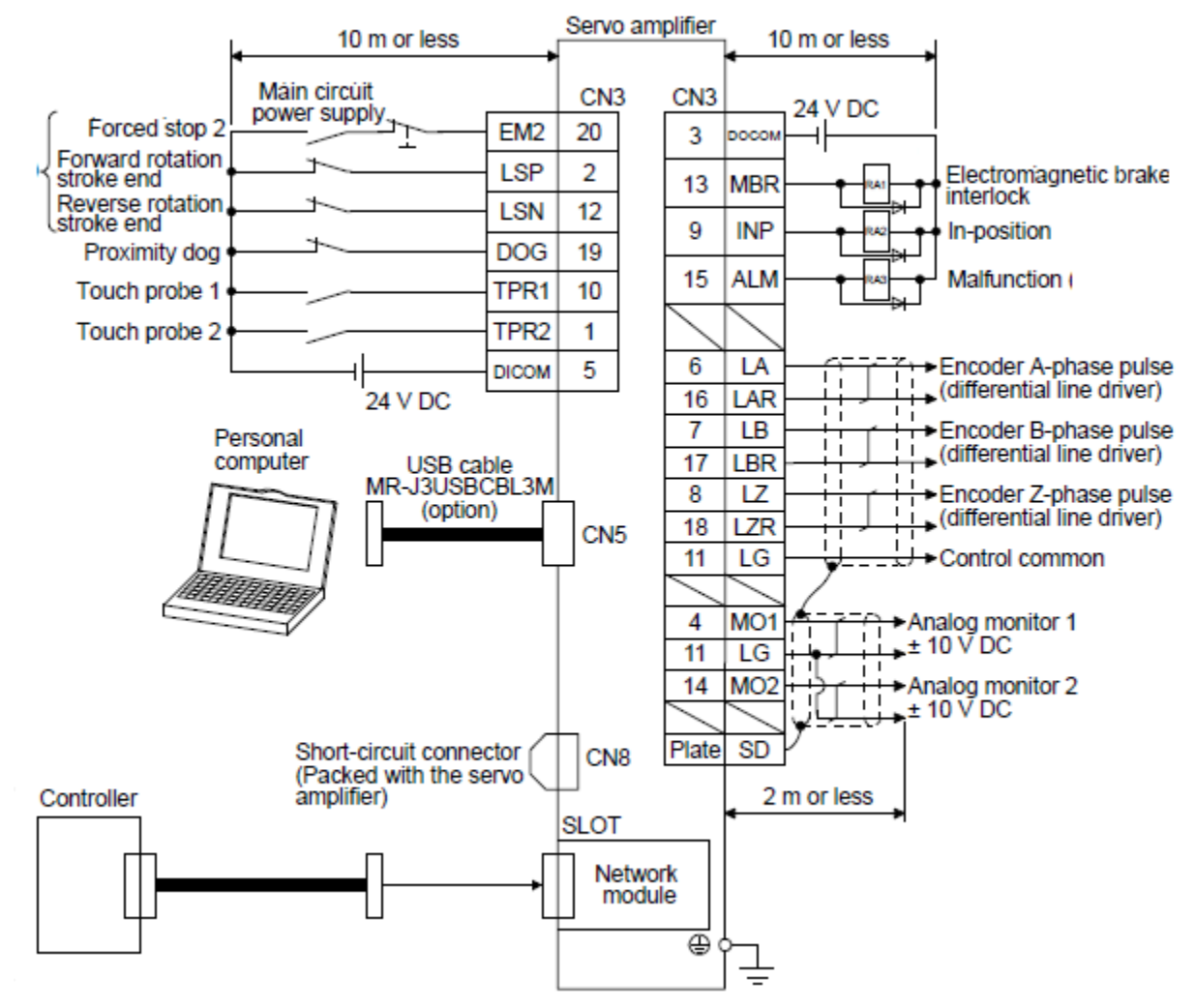

<span id="page-31-0"></span>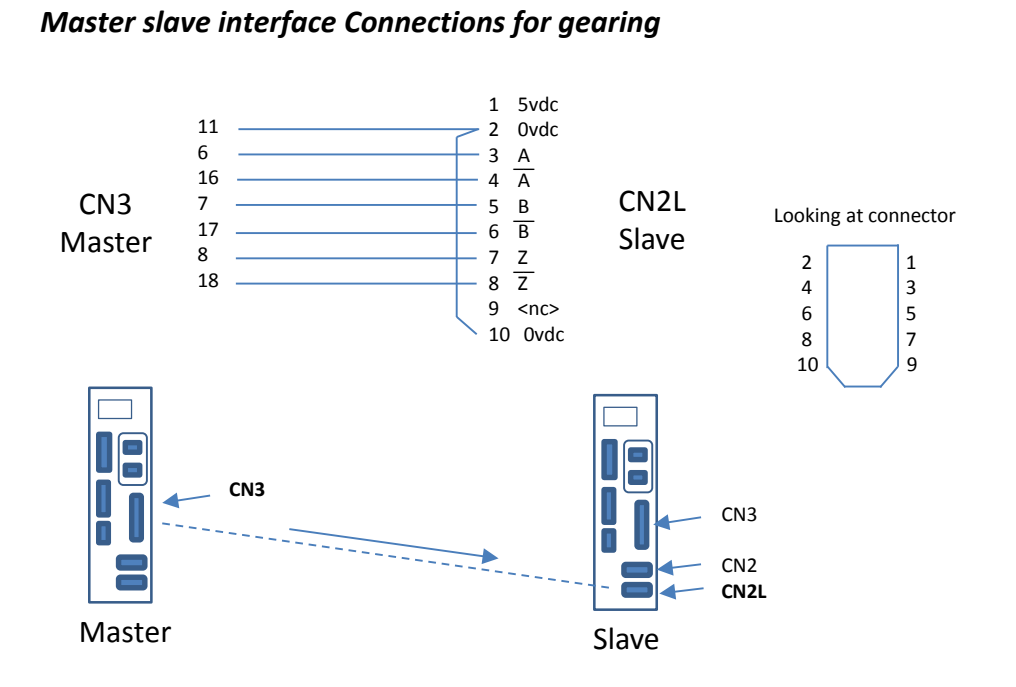

#### <span id="page-32-0"></span>*Write Loop 1*

In the following example, 3 parameters are written to the servo. You set **bWrite** high and it will reset itself after the loop is done. You can increase the number of parameters, you simply update the **GEQ** to turn off the loop.

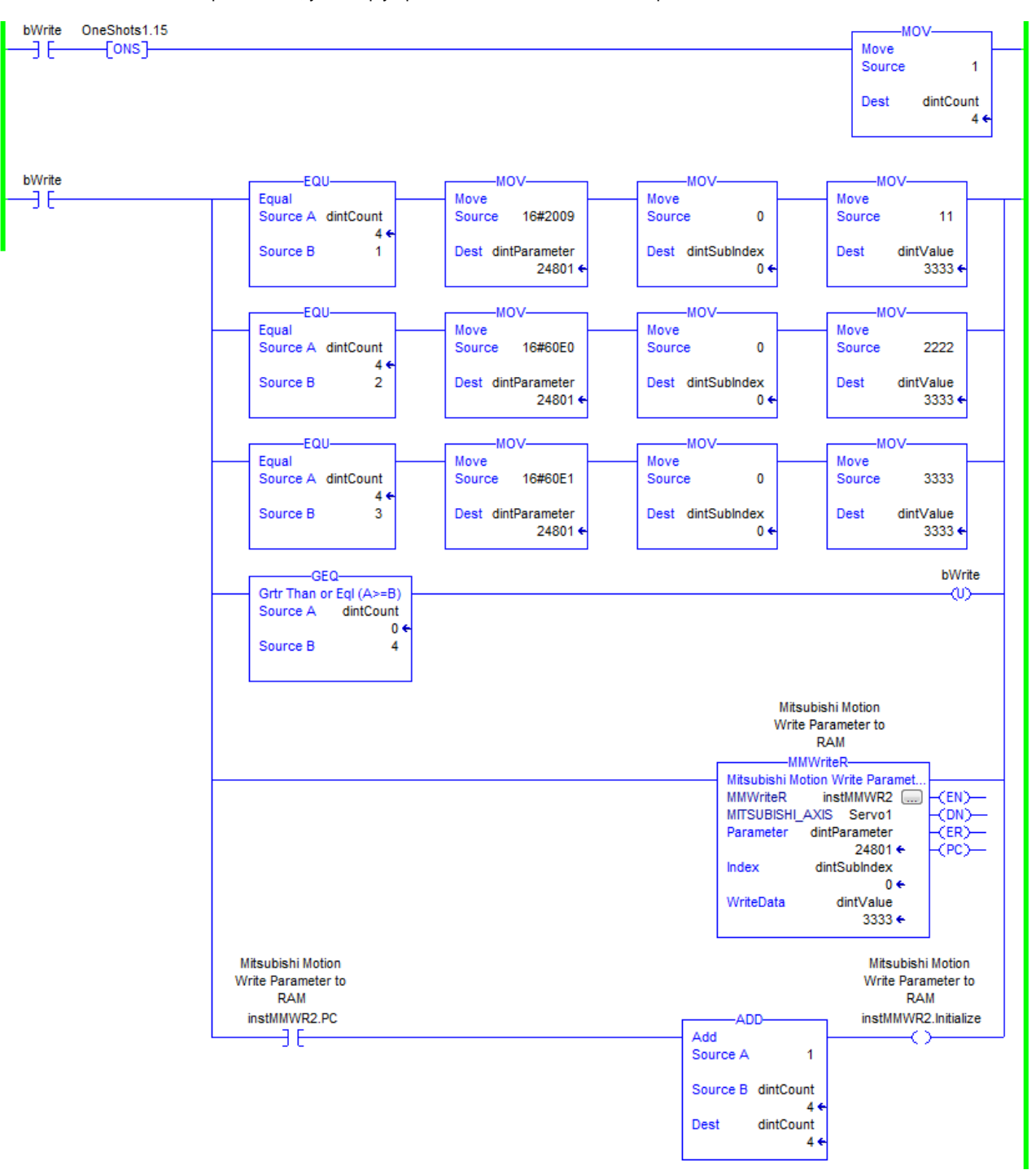

# <span id="page-33-0"></span>*Write Loop 2*

For this example, the parameters are stored as an array. The ladder logic sequences thru the array to the end or if it encounters a 0 parameter.

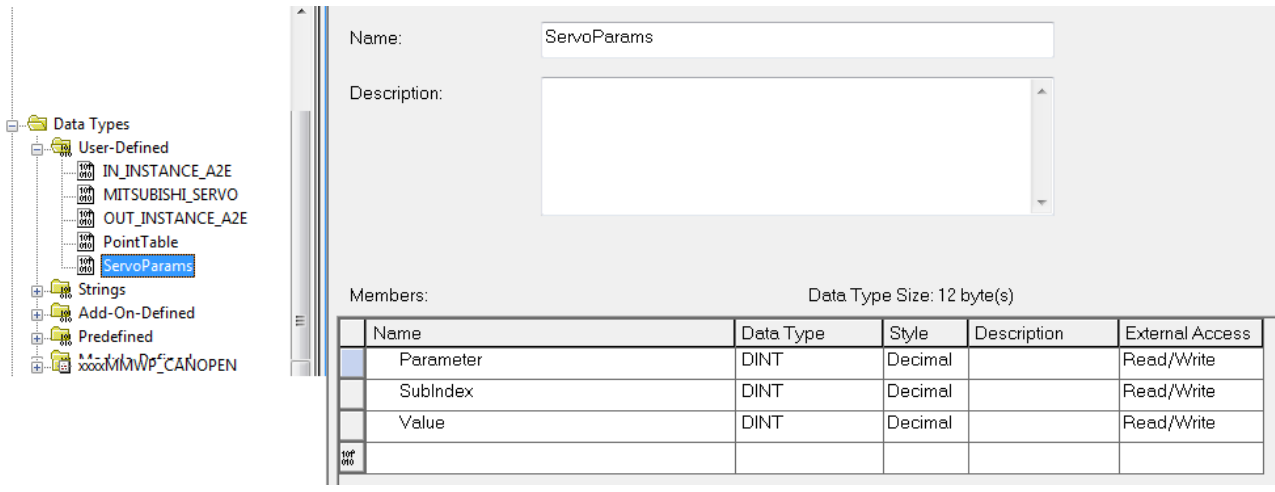

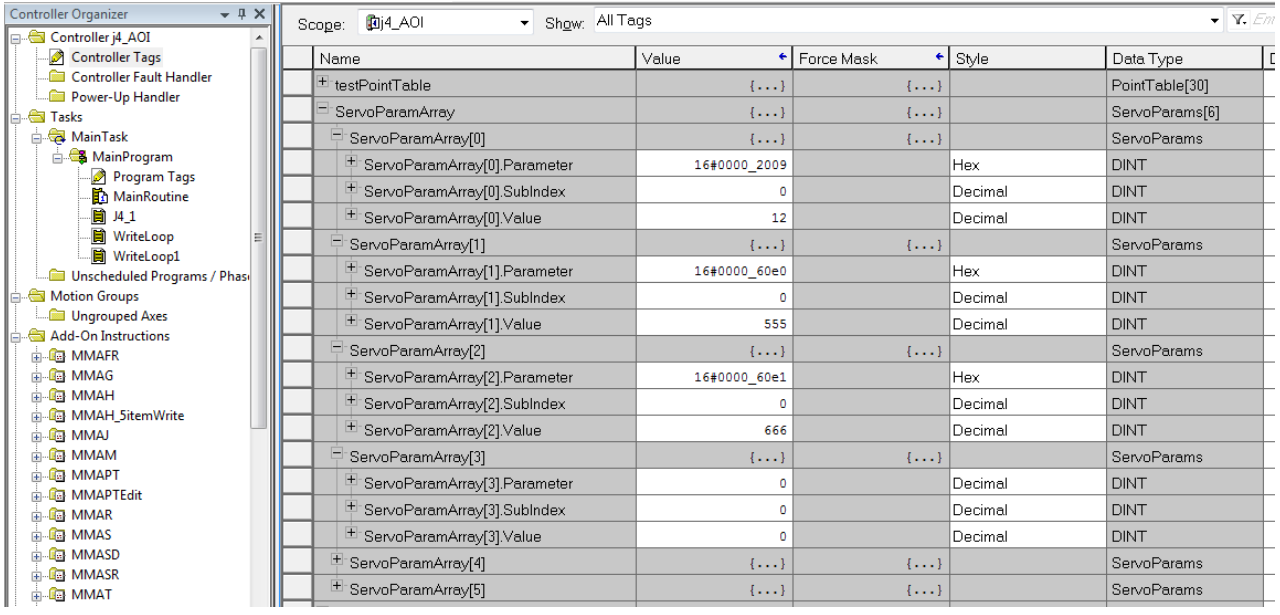

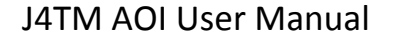

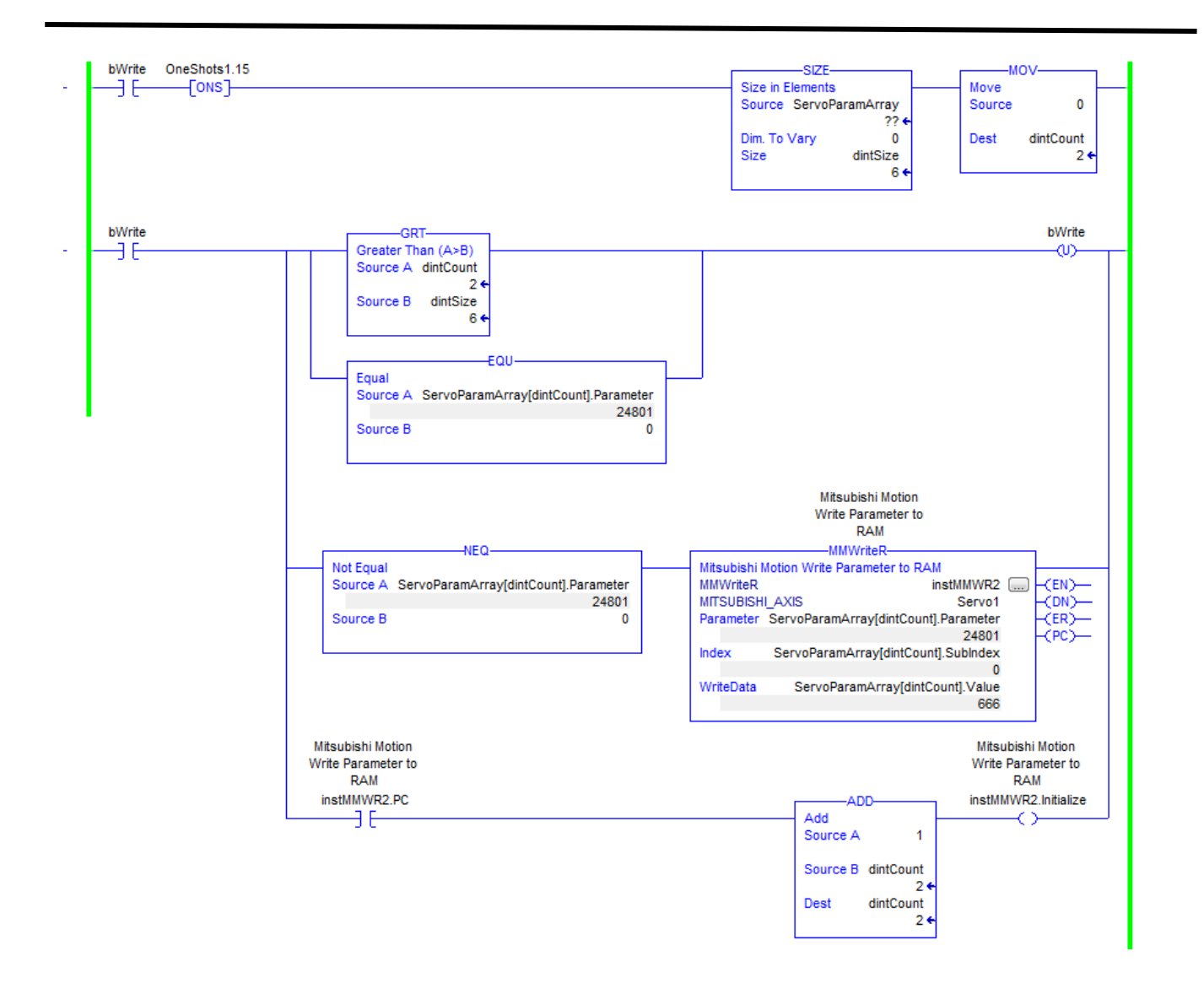

# <span id="page-35-0"></span>**10. Revisions**

April 15th 2016 – Document created and Released, Version 1.0